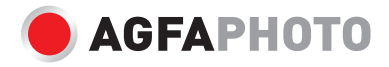

# **USER MANUAL MANUEL D'UTILISATION BENUTZERHANDBUCH**

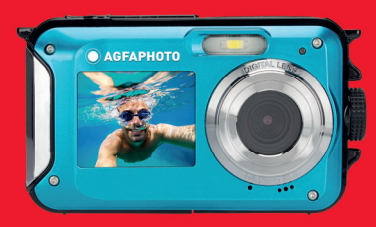

- **.** A felhasználói kézikönyv más nyelveken letölthető a következő címen
- . Handleidingen in verschillende talen te downloaden op
- . Manuales en diferentes idiomas que se pueden descargar en . Manuali in diverse lingue scaricabili su
- 
- . Manuais em diferentes idiomas para download em
- $\cdot$ Руководства на разных языках можно загрузить на .<br> $\cdot$ Manuály v různých jazycích ke stažení na
- 
- . Podręczniki w różnych językach do pobrania
- . Manualer på olika språk nedladdningsbara på
- . Eri kielten käsikirjat, ladattavissa
- . Manualer på forskjellige språk som kan lastes ned på

**www.gtcompany.fr/en/customer-support/**

# **MAIN FEATURES**

- Up to 3 meters watertight
- Underwater photo capture and video recording
- Video resolution: 2.7K 2688x1520, FHD 1920x1080, HD 1280x720P
- Maximum image resolution: 48 MP
- Dual screens: a 1.8" front screen and a 2.7" TFT rear screen
- Built-in LED flash
- 16X digital zoom
- High-speed continuous shooting, face detection, image stabilization, multiple scene modes
- Micro SD support up to 128 GB (not included)

# **PREPARATION BEFORE USE:**

#### **Lithium battery installation**

Please install the lithium battery supplied with the camera before using it according to the following instructions.

1. Slide the battery cover on the bottom of the camera to the left to access the battery compartment:

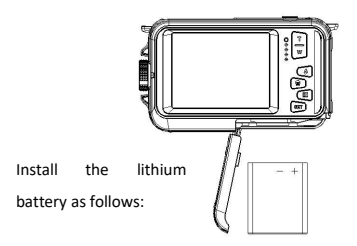

- 2. Install the battery in the correct polarity.
- 3. Then close the battery cover and slide it to the left to lock it in place.

**Note:** Please remove the battery if you are not going to use the camera for a while.

#### **Lithium battery charging**

To recharge the lithium battery, simply connect the camera (without removing the battery) to your computer using the USB cable provided in the box. The red LED on the back of the camera will light up to indicate that the battery is being charged, and will turn off when fully charged. You can also charge the lithium battery by connecting the camera to AC power if you have an adapter to which you can connect the USB cable.

#### **Computer system requirements - Windows 7/XP3**

If you want to transfer photos and videos to a Windows 7/XP3 computer, the computer must be set up as follows:

- Pentium processor compatible with Windows 7/XP3 or higher
- RAM of at least 128 MB with at least 150 MB of available disk space
- Compatible USB interface
- Recommended screen resolution: 1024 x 768 pixels or more / 16-bit color or more

## **Computer system requirements - Windows Vista**

If you want to transfer photos and videos to a Windows Vista computer, the computer must be set up as follows:

- 800 MHz processor and 512 MB RAM
- 20 GB hard disk with at least 16 GB available space
- Super VGA Graphics Array Support
- Compatible USB interface

## **Computer system requirements - Macintosh**

If you want to transfer photos and videos to a Mac computer, the computer must be set up as follows:

- Macintosh G3 500 MHz processor or higher
- Mac OS X or 10.5.X or earlier versions
- RAM of at least 256 MB or more with at least 150 MB of available disk space
- Recommended screen resolution: 800 x 600 pixels or more

# **Camera description:**

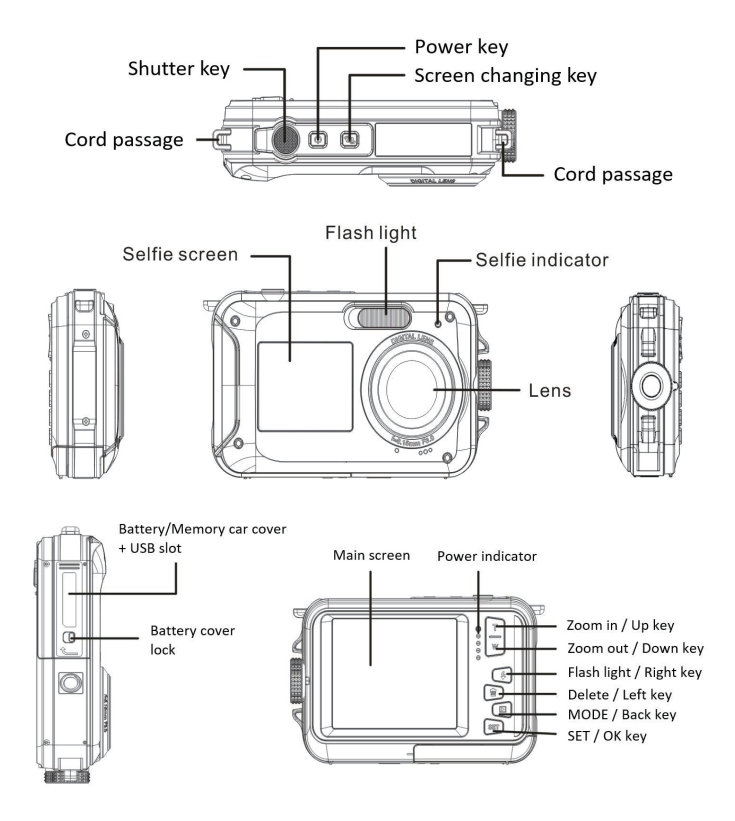

# **Icons:**

## **Battery charging**

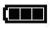

*Fully charge battery*

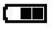

*Medium charged battery*

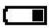

*Low battery*

## **Quality**

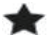

*Common*

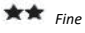

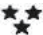

**★★**<br>★ *Super Fine* 

# **Flash**

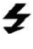

*Flash on*

*Auto flash*

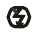

*Flash off*

# **Mode**

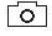

*Photo*

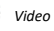

*Playback*

# **Self-timer**

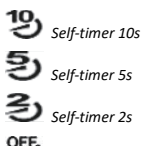

*Self-timer off*

# **Digitalzoom**

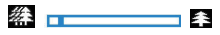

# **Protection**

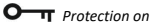

# **Anti-shake**

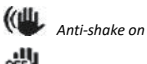

*Anti-Shake off*

## **Scenes**

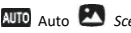

Auto *Scenery Portrait*

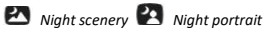

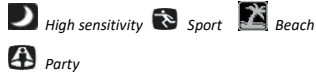

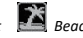

#### **Memory card installation**

The camera supports micro SD memory cards up to 128 GB (not included). The internal memory of the camera can only store one photo for test purposes. It is necessary to insert a micro SD card into the micro SD card slot before using the camera, which is located below the lithium battery slot. Make sure that it is inserted correctly by gently sliding it into the slot until it clicks into place to confirm that it is locked. A micro SD card icon will appear on LCD screen to indicate that the camera has detected the micro SD card. To remove the card, simply press it firmly and the card will eject itself from the slot.

#### **Note:**

1. All photos and videos will be saved to the micro SD card once it is installed.

2. Formatting will delete all data stored on the memory card.

3. Do not remove the micro SD card during formatting as this may damage the card.

#### **Turning on the camera**

Press the power key on the top of the camera to turn it on. The LCD screen will then turn on to confirm that it is working.

#### **Turning off the camera**

Press the power key again to turn off the camera. When the battery power level is insufficient, the camera will display a red icon  $\sqrt{2}$  on LCD screen and automatically turn off after a few seconds.

# **PHOTO MODE:**

Once the camera is turned on, the icon  $\Box$  will appear on LCD screen indicating that the photo mode is activated.

#### **Switching between screens**

To switch from the front screen to the rear screen, press the screen change key next to the power key. Each press will alternately activate the 1.8" front screen and the 2.7" rear screen.

#### **Photo shooting**

To take a picture, simply press the shutter key on the top of the camera. It then takes a few seconds to record the photo on the memory card. After each image capture, the number

displayed on the screen indicates how many more photos you can take based on the current settings and the size of the memory card inserted in the camera. A message appears on the screen when the memory card is full. To continue, you need to transfer all data on the memory card to your computer or insert a new memory card.

#### **Digital zoom**

You can enlarge the object up to 16 times with the digital zoom. Press the (T) key to zoom in and press the (W) key to zoom out. The icon W  $\Box$  T will be displayed on LCD screen.

## **Photo mode settings:**

The camera has 18 settings that can be adjusted to improve shooting: Flash, Scenes, Image resolution, Anti-Shake, Face detection, Continuous shooting, Self-timer, EV, ISO, White balance, Sharpness, Quality, Effects, auto power off, Sound, Date/Time, Frequency, Memory card formatting.

1. Press the SET key.

2. Press the Up/ Down keys to select the setting to be changed.

## **Built-in flash**

Press the Flash key on the back of the camera to activate the three flash modes. To activate Auto Flash, select the icon  $4A$ ; it should turn on automatically if the shooting brightness is low.

If you select the icon  $\bigtriangledown$ , you activate the flash manually, so it remains active until you turn it off. Finally turn the Flash off by selecting the icon  $\bullet$ .

#### **Scenes**

The camera has a multiple choice of scenes to adapt the shooting to the environment where you are: Auto / Scenery / Portrait / Night scenery / Night portrait / High sensitivity / Sport / Beach / Party.

Press the power key to turn on the camera, the icon  $\overline{O}$  will be displayed in the upper left corner of the LCD screen.

1. Press the SET key.

2. Press the Left / Right keys to select the icon

3. Press the Up / Down keys to select the scene you need.

4. Press the SET key again to confirm.

### **Image resolution selection**

1. Press the SET key.

- 2. Press the Left / Right keys to select the icon MP
- 3. Press the Up / Down keys to select from the following image resolutions: (48M) 8000x6000, (30M) 6400x4800, (24M) 5600x4200, (20M) 5200x3900, (16M) 4608x3456, (12M) 4000x3000, (8M) 3264x2448, (7MHD) 3648x2048, (5M) 2592x1944, (3M) 2048x1536, (2MHD) 1920x1080.
- 4. Press the SET key to confirm your selection.
- 5. The selected resolution will appear as an icon on LCD screen.

#### **Image quality**

This function allows you to adjust the overall quality of your photo.

- 1. Press the SET key.
- 2. Press the Left / Right keys to select **Image quality**.
- 3. Press the Up / Down keys to select: Normal / Fine / Super fine.
- 4. Press the SET key again to confirm your selection.
- 5. The icon corresponding to the selected quality will then be displayed on the LCD screen.

## **Self-timer**

When the self-timer is on, the picture is taken a few seconds after the shutter key is pressed. Ideal for group shots, we recommend you to use a tripod or to place the camera on a stable surface if you wish to use the self-timer.

1. Press the SET key.

- 2. Press the Left / Right keys to select the icon
- 3. Press the Up / Down keys to select a duration: 2 sec. / 5 sec. / 10 sec. / Off.
- 4. Press the SET key again to confirm.
- 5. The icon corresponding to the selected self-timer time will then be displayed on the LCD screen.

**Note:** This function switches off automatically after each use.

## **Anti-shake**

This setting allows you to stabilize shooting to avoid taking blurry pictures:

- 1. Press the SET key.
- 2. Press the Left / Right keys to select the icon
- 3. Press the Up / Down keys to choose: On / Off.
- 4. Press the SET key again to confirm.

5. The icon  $\mathbb{Q}$  will be displayed on LCD screen to indicate that the Anti-Shake is activated.

## **Face detection**

Activate face detection as follows:

- 1. Press the SET key.
- 2. Press the Left / Right keys to select the icon
- 3. Press the Up / Down keys to choose: On / Off.
- 4. Press the SET key again to confirm.

## **Continuous shooting**

With this setting, you can take up to 6 pictures in quick succession (VGA image size only) after pressing the shutter key once.

- 1. Press the SET key.
- 2. Press the Left / Right keys to select the icon
- 3. Press the Up / Down keys to choose: On / Off.
- 4. Press the SET key again to confirm.

#### **Note:**

When you activate this setting, the image resolution automatically switches to VGA. If it has been changed, the message "Continue without continuous shooting" will be displayed on the screen to remind you that this function is only available when the image size is VGA.

# **White balance**

This setting allows you to modify the color of your photos according to the light source.

- 1. Press the SET key.
- 2. Press the Left / Right keys to select **White balance**.
- 3. Press the Up / Down keys to select: Auto / Daylight / Cloudy / Fluorescent / Incandescent.
- 4. Press the SET key again to confirm your selection.

## **Color effect**

This parameter allows you to give a fancy effect to your photos by changing their color.

1. Press the SET key.

- 2. Press the Left / Right keys to select **Color effect**.
- 3. Press the Up / Down keys to select: Standard / Sepia / Monochrome / Vivid.
- 4. Press the SET key again to confirm your selection.

### **Sharpness**

This setting allows you to adjust the sharpness of the photo so that the image edges are clearer or more precise.

1. Press the SET key.

- 2. Press the Left / Right keys to select **Sharpness**.
- 3. Press the Up / Down keys to select: Sharp / Common / Soft.
- 4. Press the SET key again to confirm your selection.

### **Exposure**

This setting allows you to adjust the brightness of your photos.

1. Press the SET key.

- 2. Press the Left / Right keys to select **Exposure** (EV).
- 3. Press the Up / Down keys to select an exposure value from +3 to -3.
- 4. Press the SET key again to confirm your selection.
- 5. The exposure icon will then be displayed on the LCD screen.

# **ISO**

It is better to activate this setting if the shooting brightness is low and flash using is not possible.

1. Press the SET key.

- 2. Press the Left / Right keys to select **ISO**.
- 3 Press the Up / Down keys to select an ISO value: Auto / 100 / 200 / 400.
- 4. Press the SET key again to confirm your selection.
- 5. The ISO icon will then be displayed on the LCD screen.

## **Metering**

This setting allows you to adjust the metering point.

1. Press the SET key.

- 2. Press the Left / Right keys to select **Metering**.
- 3. Press the Up / Down keys to select: Center / Multi / Spot.
- 4. Press the SET key again to confirm.

#### **Language**

The camera supports many languages.

- 1. Press the SET key.
- 2. Press the Left / Right keys to select **Language**.
- 3. Press the Up / Down keys to select your language.
- 4. Press the SET key again to confirm.

## **Date/Time**

This setting allows you to set system date and time that will be displayed on the photos if you turn it on.

1. Press the SET key.

2. Press the Left / Right keys to select **Date/Time**.

3. Press the Up / Down keys to select: On - to display the date on the photo when you download it to your computer / Off - no date on the photos / Date Setup – to set the system date.

4. If you select Date Setup:

- Press SET key to enter the Date Setup menu.
- Press Left / Right keys to select the highlighted Year / Month / Date / Hour / Minute / Second / AM.
- Press Up / Down keys to set up the precise date and time.

5. Press the SET key again to confirm your selection.

## **Silent mode**

This setting allows you to turn the sound of the camera on or off.

1. Press the SET key.

- 2. Press the Left / Right keys to select **Silent mode**.
- 3. Press the Up / Down keys to choose: On / Off.
- 4. Press the SET key again to confirm your selection.

### **Auto power off**

The default setting for camera auto power off is 3 minutes, to change it, simply follow the steps below:

1. Press the SET key.

2. Press the Left / Right keys to select **Auto power off**.

3. Press the Up / Down keys to select a duration: 1 min / 3 min / 5 min / Disable.

4. Press the SET key again to confirm your selection.

**Note:** If this setting is disabled, the camera will not turn off until the battery is completely discharged or it is manually turned off.

#### **Frequency**

1. Press the SET key.

- 2. Press the Left / Right keys to select **Frequency**.
- 3. Press the Up / Down keys to select: 50Hz / 60Hz.
- 4. Press the SET key again to confirm your selection.

### **Format memory card**

This option will format the memory card and erase all photos and videos stored on it including protected files.

1. Press the SET key.

2. Press the Left / Right keys to select **Format memory card**.

3. Press the Up / Down keys to select: Yes / No.

4. If you select No, press the SET key to confirm. The camera will return to photo mode.

5. Otherwise select Yes and then press the SET key to confirm the start of formatting.

**Note:** Please be careful with formatting. Once the memory card is formatted, all files stored on it will be permanently deleted. It is highly recommended that you transfer all your photos and movies or other important files to your computer before formatting.

# **Default setting**

This setting allows you to reset your camera settings back to the factory defaults values.

1. Press the SET key.

2. Press the Left / Right keys to select **Default setting**.

- 3. Press the SET key to enter the submenu.
- 4. Press the Up / Down keys to select: Yes / No.

5. If you select No, press the SET key to confirm. The camera will return to photo mode. 6. Otherwise press Yes and then press the SET key to restore the default settings. **Note:** All settings previously defined will be lost unless they are defaults settings.

# **VIDEO RECORDING MODE:**

Press the MODE key to select the video recording mode and then press the shutter key to start video recording. The video icon  $\blacksquare$  will be displayed in the upper left corner of the LCD screen and the elapsed recording time in the upper right corner. The flashing red dot  $\bullet$  will also appear on the screen to indicate that video recording is in progress.

#### **Note:**

- You will then be able to view your video via the camera playback mode.

- Each video file is saved in AVI format.

- If you reach the maximum video recording time of 29 minutes, the camera will turn off automatically. In this case, just restart it by pressing the power key again.

# **PLAYBACK MODE:**

With the playback mode, you can view the photos and videos stored on the memory card. You can also rotate, protect, delete, print and start a slideshow of your photos. To switch on it, press the MODE key and an icon will appear on the LCD screen to indicate that the playback mode is activated.

#### **Note:**

1. No files will appear on the LCD screen if there are no photos or videos stored on the memory card.

2. Please set your video recording settings in video recording mode.

#### **Slide show playback**

You can choose how long each photo will be displayed on the screen when using slideshow viewing.

1. Press the SET key.

2. Press the Left / Right keys to select **Slide show**.

3. Press the Up / Down keys to select the viewing time for each photo: 3 sec / 5 sec / 10 sec.

4. Press the SET key to confirm your selection and launch the slideshow of your photos.

## **Playback mode functions:**

First select a photo to rotate, protect, delete or print.

### **Delete**

You can delete unwanted photos and videos to gain more memory. You can do this file by file or delete all unprotected photos and movies stored on the memory card. In photo/video recording mode, press the Delete key (or Left one) to delete the last photo/video.

In playback mode, please follow the steps below:

1. Press the Left / Right keys to select a file.

2. Press the SET key.

- 3. Press the Left / Right keys to select **Delete**.
- 4. Press the Up / Down keys to select: Delete this photo? / Delete all images? / Cancel.
- 5. Press the SET key again to confirm.
- 6. Press the Up / Down keys to choose: Yes / No.
- 7. If you select No, press the SET key to confirm and the camera will return to playback mode.
- 8. Otherwise select Yes and then press the SET key to confirm the deletion.

## **Rotate**

This function allows you to rotate photos.

- 1. Press the Left / Right keys to select a file.
- 2. Press the SET key.
- 3. Press the Left / Right keys to select a photo and press the SET key.
- 4. Press the Left / Right keys to select a rotation angle or cancel the change: 90° / 180° / 270° / Cancel.
- 5. Press the SET key again to confirm the rotation.

**Note:** The message "Saving" will appear on the LCD screen after pressing the SET key.

# **Protect/Lock**

You can protect your photos/videos from accidental deletion.

1. Press the Left / Right keys to select a file.

- 2. Press the SET key.
- 3. Press the Left / Right keys to select **Protect/Lock**.
- 4. Press the Up / Down keys to choose: Lock this photo / Unlock this photo / Lock all images / Unlock all images.
- 5. Press the SET key again to confirm.
- 6. When you view photos or videos, a lock icon will be displayed on the screen for each protected file.

#### **Print**

Photos can be printed using any printer with the PictBridge function:

- 1. Press the Left / Right keys to select the photo you want to print.
- 2. Press the SET key.
- 3. Press the Left / Right keys to select the print icon
- 4. Press the Up / Down keys to select: Print / Cancel.
- 5. Press the SET key again to confirm your choice.
- 6. If wireless printing fails, please connect the camera to your printer via the USB cable.

### **Video files playing**

Select the AVI video file you want to play back and press the shutter key to play it back. To pause, press the shutter key again.

# **Uploading photos and videos on your computer**

- 1. Turn on the camera.
- 2. Select the playback mode.
- 3. Then connect the camera to your computer with the supplied USB cable.
- 4. The actions window of the removable disk corresponding to the camera will appear on your computer screen.

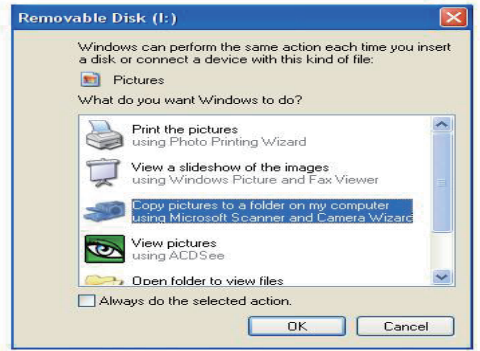

5. Click on "Open folder to view files", the pictures will be stored in the DCIM subfolder.

6. Finally, you can copy and paste the photos you want into the folder of your choice on your computer.

# **TECHNICAL SPECIFICATIONS:**

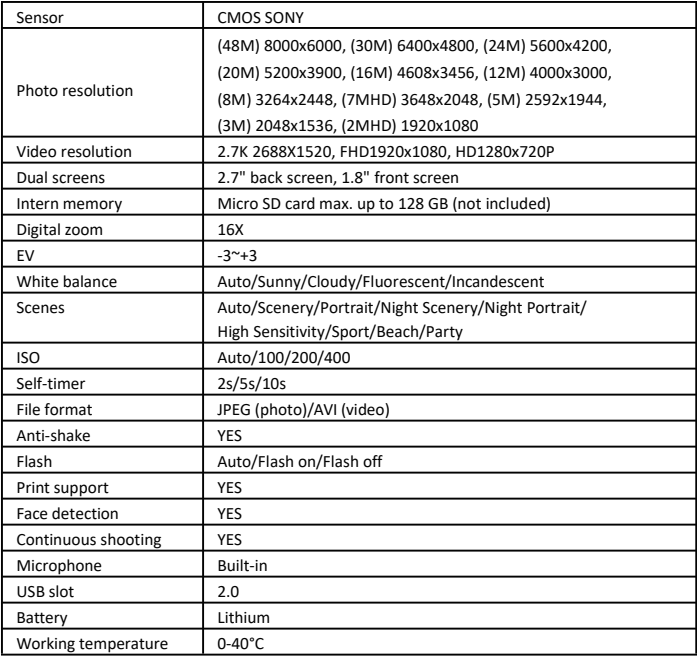

# **COMMON PROBLEMS AND SOLUTIONS**

#### **Q: I took pictures but my computer doesn't recognize my camera. What should I do?**

**A:** First of all, make sure you took photos. Take a few photos as a test, and then try downloading them to your computer by connecting the camera to it via the USB charging cable. Alternatively, you can insert the memory card directly into your computer card slot if your computer has one, or use an external card slot that can be connected to your computer USB port. Also check that your computer has the minimum requirements as indicated at the beginning of this instruction manual.

#### **Q: How to be sure that I haven't missed any important photos?**

**A:** As all photos are stored on the micro SD card inserted in your camera, make sure there is always enough space on the card for you to take pictures. It is recommended that you regularly transfer the files stored on the memory card to your PC to free up more memory.

#### **Q: Will the camera work normally if I use the MAC system?**

**A:** The camera can also be used as a removable disk on Mac OSX (version 10.5.x or higher).

# **PRINCIPALES CARACTÉRISTIQUES**

- Jusqu'à 3 mètres d'étanchéité
- Capture photo et enregistrement vidéo sous l'eau
- Résolution vidéo : 2.7K 2688x1520, FHD 1920x1080, HD 1280x720P
- Résolution d'image maximale : 48 MP
- Double écrans : un écran avant de 1.8" et un écran arrière TFT de 2.7"
- Flash LED intégré
- Zoom numérique 16X
- Prise de vue continue à grande vitesse, détection visage, stabilisation image, multiple mode de scènes…
- Prise en charge micro SD jusqu'à 128 GB (non incluse)

# **PRÉPARATION AVANT USAGE :**

#### **Installation de la batterie lithium**

Veuillez procéder à l'installation de la batterie lithium fournie avec l'appareil photo avant de l'utiliser selon les instructions suivantes.

1. Faites glisser sur la gauche le couvercle de la batterie situé en dessous de l'appareil photo pour accéder à son emplacement :

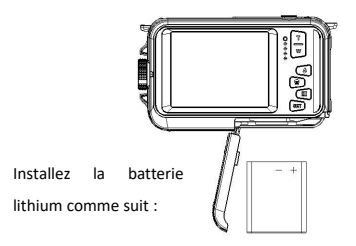

- 2. Installez la batterie dans le bon sens de polarité.
- 3. Refermez ensuite le couvercle puis faites-le glisser sur la gauche pour le bloquer.

#### **Remarque :**

Veuillez retirer la batterie si vous ne comptez pas utiliser l'appareil photo pendant un moment.

#### **Chargement de la batterie lithium**

Pour recharger la batterie lithium, il vous suffit de connecter l'appareil photo (sans en avoir ôté la batterie) à votre ordinateur via le câble USB fourni dans la boîte. Le voyant LED rouge à l'arrière de l'appareil s'allume alors pour vous indiquer que la batterie est en cours de chargement ; celui-ci s'éteint ensuite lorsqu'elle est complètement chargée. Vous pouvez également recharger la batterie lithium en branchant l'appareil photo sur secteur si vous disposez d'un adaptateur auquel vous pouvez relier le câble USB.

#### **Configuration requise poursystème d'exploitation Windows 7/XP3**

Si vous souhaitez transférer des photos et des vidéos sur ordinateur Windows 7/XP3, celui-ci doit être configuré comme suit :

- Processeur Pentium compatible avec Windows 7/XP3 ou supérieur
- RAM d'au moins 128 MB avec au moins 150 MB d'espace disque disponible
- Interface USB compatible
- Résolution d'écran recommandée : 1024 x 768 pixels ou plus / 16 bits couleur ou plus

#### **Configuration requise poursystème d'exploitation Windows Vista**

Si vous souhaitez transférer des photos et des vidéos sur ordinateur Windows Vista, celui-ci doit être configuré comme suit :

- Processeur de 800 MHz et 512 MB de RAM
- Disque dur de 20 GB avec au moins 16 GB d'espace disque disponible
- Prise en charge Super VGA Graphics Array
- Interface USB compatible

#### **Configuration requise poursystème d'exploitation Macintosh**

Si vous souhaitez transférer des photos et des vidéos sur Mac, celui-ci doit être configuré comme suit :

- Processeur Macintosh G3 500 MHz ou supérieur
- Version Mac OS X ou 10.5.X voire versions antérieures
- RAM d'au moins 256 MB ou plus avec au moins 150 MB d'espace disque disponible
- Résolution d'écran recommandée : 800 x 600 pixels ou plus

# **Description de l'appareil photo :**

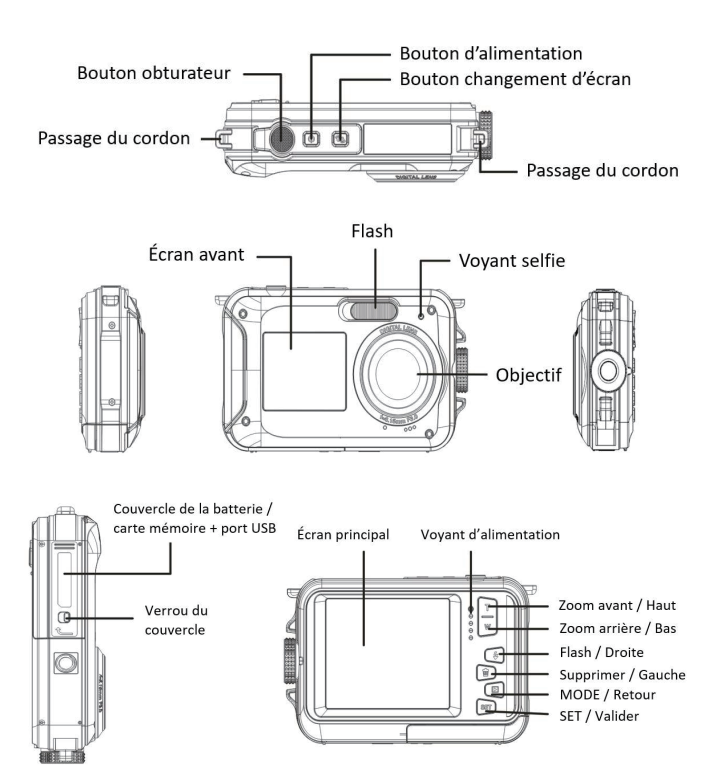

# **Icônes :**

# **Chargement de la batterie**

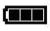

*Batterie complètement chargée*

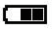

*Batterie moyennement chargée*

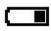

*Batterie faible*

# **Qualité**

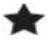

*Normale*

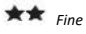

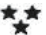

**★★**<br>★ *Super Fine* 

# **Flash**

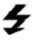

*Flash manuel*

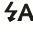

*Flash automatique*

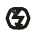

*Flash désactivé*

# **Mode**

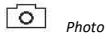

*Vidéo*

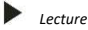

## **Retardateur**

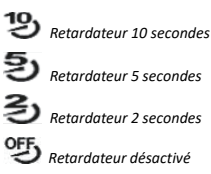

# **Zoom digital**

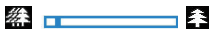

# **Protection**

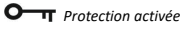

# **Stabilisateur**

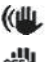

*Stabilisateur activé*

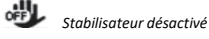

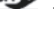

**Scènes**

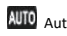

Auto *Paysage Portrait*

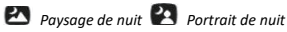

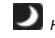

*Haute sensibilité Sport Plage*

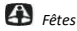

### **Installation de la carte mémoire**

L'appareil photo prend en charge les cartes mémoire micro SD allant jusqu'à 128 GB maximum (non incluse). La mémoire interne de l'appareil photo ne peut stocker qu'une seule photo à des fins de test. Il est nécessaire d'insérer une carte micro SD dans la fente y étant dédiée avant d'utiliser l'appareil photo, celle-ci se trouve en dessous de l'emplacement de la batterie lithium. Veillez à ce que celle-ci soit insérée correctement en la glissant délicatement dans la fente jusqu'à l'émission d'un clic qui en confirmera le verrouillage. Une icône de carte micro SD s'affiche alors sur l'écran LCD pour signaler que l'appareil l'a bien détecté. Pour retirer la carte, il suffit d'appuyer fermement pour qu'elle s'éjecte elle-même de la fente. **Remarque :**

#### 1. Toutes les photos et vidéos seront sauvegardées sur la carte micro SD une fois celle-ci installée.

2. Le formatage supprimera toutes les données présentes sur la carte mémoire.

3. Ne retirez pas la carte micro SD lors du formatage car cela pourrait l'endommager.

#### **Mise en marche de l'appareil photo**

Appuyez sur le bouton d'alimentation situé sur le dessus de l'appareil photo pour le mettre en marche. L'écran LCD s'allume ensuite pour confirmer qu'il fonctionne.

## **Extinction de l'appareil photo**

Appuyez de nouveau sur le bouton d'alimentation pour éteindre l'appareil photo. Lorsque le niveau d'alimentation de la batterie est insuffisant, l'appareil photo affichera une icône rouge **ILCO** sur l'écran LCD et s'éteindra automatiquement après quelques secondes.

# **MODE PHOTO :**

Une fois l'appareil photo allumé, l'icône  $\Box$  apparaîtra sur l'écran LCD vous indiquant que le mode photo est activé.

## **Passer d'un écran à l'autre**

Pour passer de l'écran avant à l'écran arrière, appuyez sur le bouton de changement d'écran situé à côté du bouton d'alimentation. Chaque pression activera tour à tour l'écran avant de 1.8" et l'écran arrière de 2.7".

#### **Prise de vue**

Pour prendre une photo, il suffit d'appuyer sur le bouton obturateur situé sur le dessus de l'appareil photo. L'enregistrement de la photo sur la carte mémoire prend ensuite quelques secondes. Après chaque capture, le nombre affiché à l'écran indique combien de photos supplémentaires vous pouvez encore prendre compte tenu des paramètres actuels et de la taille de la carte mémoire installée dans l'appareil. Un message s'affiche à l'écran lorsque la carte mémoire est pleine. Pour continuer, il vous faut transférer toutes les données de la carte mémoire sur votre ordinateur ou insérer une nouvelle carte mémoire.

#### **Zoom digital**

Vous pouvez agrandir l'objet jusqu'à 16 fois avec le zoom numérique. Appuyez sur le bouton (T) effectuer un zoom avant et appuyez sur le bouton (W) pour effectuer un zoom arrière. L'icône W T **T** s'affichera sur votre écran LCD.

#### **Paramètres du mode photo :**

L'appareil photo dispose de 18 paramètres à ajuster pour améliorer la prise de vue : Flash, Scènes, Résolution d'image, Anti-Shake, Détection visage, Prise de vue continue, Retardateur, Exposition, ISO, Balance des blancs, Netteté, Qualité, Effets, Arrêt automatique, Son, Date/Heure, Fréquence, Formatage de la carte mémoire.

1. Appuyez sur le bouton SET.

2. Appuyez sur les boutons Haut / Bas pour sélectionner le réglage à modifier.

#### **Flash**

Appuyer sur le bouton du Flash au dos de l'appareil photo pour activer les trois modes de Flash. Pour activer le Flash automatique, sélectionnez l'icône <sup>\$A</sup> : celui-ci devrait s'enclencher automatiquement si luminosité du cadre est faible.

Si vous sélectionnez l'icône  $\blacktriangleright$ , vous activez le flash manuellement ; celui-ci reste donc actif jusqu'à ce que vous le désactiviez. Enfin désactivez le Flash en sélectionnant l'icône  $\bullet$ .

#### **Scènes**

L'appareil photo dispose d'un multiple choix de scènes afin d'adapter la prise de vue à l'environnement dans lequel vous vous trouvez : Auto / Paysage / Portrait / Paysage de nuit / Portrait de nuit / Haute sensibilité / Sport / Plage / Fête.

Appuyez sur le bouton d'alimentation pour allumer l'appareil photo, l'icône  $\boxed{\mathcal{O}}$ en haut à gauche de l'écran LCD.

1. Appuyez sur le bouton SET.

2. Appuyez sur les boutons Gauche / Droite pour sélectionner l'icône

3. Appuyez sur les boutons Haut / Bas pour sélectionner la scène correspondant à vos besoins.

4. Appuyez de nouveau sur le bouton SET pour confirmer.

## **Sélection de la résolution d'image**

- 1. Appuyez sur le bouton SET.
- 2. Appuyez sur les boutons Gauche / Droite pour sélectionner l'icône  $MP$
- 3. Appuyez sur les boutons Haut / Bas pour faire votre choix parmi les résolutions d'image suivantes : (48M) 8000x6000, (30M) 6400x4800, (24M) 5600x4200, (20M) 5200x3900, (16M) 4608x3456, (12M) 4000x3000, (8M) 3264x2448, (7MHD) 3648x2048, (5M) 2592x1944, (3M) 2048x1536, (2MHD) 1920x1080.
- 4. Appuyez sur le bouton SET pour confirmer votre sélection.
- 5. La résolution choisie apparaîtra sous forme d'icône sur l'écran LCD.

# **Qualité de l'image**

Cette fonction permet d'ajuster la qualité globale de votre photo.

- 1. Appuyez sur le bouton SET.
- 2. Appuyez sur les boutons Gauche / Droite pour sélectionner **Qualité de l'image**.
- 3. Appuyez sur le bouton Haut / Bas pour sélectionner : Normale / Bien / Super fine.
- 4. Appuyez de nouveau sur le bouton SET pour confirmer votre sélection.
- 5. L'icône correspondant à la qualité choisie s'affichera ensuite sur l'écran LCD.

## **Retardateur**

Lorsque le retardateur est activé, la prise de vue s'effectue quelques secondes après avoir appuyé sur le bouton d'obturateur. Idéal pour les photos de groupe, il est recommandé d'utiliser un trépied ou de placer l'appareil photo sur une surface stable si vous souhaitez vous servir du retardateur.

- 1. Appuyez sur le bouton SET.
- 2. Appuyez sur les boutons Gauche / Droite pour sélectionner l'icône  $\circled{C}$
- 3. Appuyez sur les boutons Haut / Bas pour sélectionner une durée : 2 sec. / 5 sec. / 10 sec. /

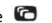

Arrêt.

4. Appuyez de nouveau sur le bouton SET pour confirmer.

5. L'icône correspondant à la durée de retardateur choisie s'affichera ensuite sur l'écran LCD.

**Remarque :** Cette fonction se désactive automatiquement après chaque utilisation.

## **Stabilisateur d'image**

Ce paramètre vous permet de stabiliser la prise de vue afin d'éviter de prendre des photos floues.

1. Appuyez sur le bouton SET.

2. Appuyez sur les boutons Gauche / Droite pour sélectionner l'icône ( $\blacksquare$ 

3. Appuyez sur les boutons Haut / Bas pour choisir : Activer / Désactiver.

4. Appuyez de nouveau sur le bouton SET pour confirmer.

5. L'icône (# apparaîtra sur l'écran LCD pour indiquer que la fonction Anti-Shake est activée.

### **Détection visage**

Activez la détection visage comme suit :

- 1. Appuyez sur le bouton SET.
- 2. Appuyez sur les boutons Gauche / Droite pour sélectionner l'icône
- 3. Appuyez sur les boutons Haut / Bas pour choisir : Activer / Désactiver.

4. Appuyez de nouveau sur le bouton SET pour confirmer.

## **Prise de vue continue**

Grâce à ce paramètre, vous pouvez prendre jusqu'à 6 photos en succession rapide (uniquement en taille d'image VGA), après avoir appuyé une seule fois sur le bouton d'obturateur.

- 1. Appuyez sur le bouton SET.
- 2. Appuyez sur les boutons Gauche / Droite pour sélectionner l'icône
- 3. Appuyez sur les boutons Haut / Bas pour choisir : Activer / Désactiver.
- 4. Appuyez de nouveau sur le bouton SET pour confirmer.

#### **Remarque :**

Lorsque vous activez ce paramètre, la résolution d'image passe automatiquement en VGA. Si celle-ci a été modifiée, le message "Continuer sans la prise de vue en continue " sera affiché à l'écran pour vous rappeler que cette fonction n'est disponible que lorsque la taille de l'image est VGA.

#### **Balance des blancs**

Ce paramètre permet à l'appareil photo de régler la couleur de vos photos en fonction de la source de lumière.

- 1. Appuyez sur le bouton SET.
- 2. Appuyez sur les boutons Gauche / Droite pour sélectionner **Balance des blancs**.
- 3. Appuyez sur le bouton Haut / Bas pour sélectionner : Auto / Ensoleillé / Nuageux / Fluorescent / Incandescent.
- 4. Appuyez de nouveau sur le bouton SET pour confirmer votre sélection.

#### **Effet de couleur**

Ce paramètre vous permet de donner un effet fantaisie à vos photos en changeant leur couleur.

- 1. Appuyez sur le bouton SET.
- 2. Appuyez sur les boutons Gauche / Droite pour sélectionner **Effets**.
- 3. Appuyez sur le bouton Haut / Bas pour sélectionner : Standard / Sépia / Monochrome / Viviante.
- 4. Appuyez de nouveau sur le bouton SET pour confirmer votre sélection.

## **Netteté de l'image**

Ce paramètre permet d'ajuster la netteté de la photo afin que les bords de l'image soient plus clairs ou plus précis.

- 1. Appuyez sur le bouton SET.
- 2. Appuyez sur les boutons Gauche / Droite pour sélectionner **Netteté de l'image**.
- 3. Appuyez sur le bouton Haut / Bas pour sélectionner : Doux / Normal / Tranchant.
- 4. Appuyez de nouveau sur le bouton SET pour confirmer votre sélection.

## **Exposition**

Ce paramètre vous permet d'ajuster la luminosité de vos photos.

- 1. Appuyez sur le bouton SET.
- 2. Appuyez sur les boutons Gauche / Droite pour sélectionner **Exposition**.
- 3. Appuyez sur le bouton SET pour entrer dans le sous-menu.
- 3. Appuyez sur le bouton Haut / Bas pour sélectionner une valeur d'exposition de +3 à -3.
- 4. Appuyez de nouveau sur le bouton SET pour confirmer votre sélection.
- 5. L'icône correspondant à l'exposition s'affichera ensuite sur l'écran LCD.

### **1ISO**

Il est préférable d'activer ce paramètre si la luminosité de la prise de vue est faible et qu'elle ne permet pas l'utilisation du Flash.

1. Appuyez sur le bouton SET.

- 2. Appuyez sur les boutons Gauche / Droite pour sélectionner **ISO**.
- 3. Appuyez sur le bouton Haut / Bas pour sélectionner une valeur d'ISO : Auto/100/ 200/400.
- 4. Appuyez de nouveau sur le bouton SET pour confirmer votre sélection.
- 5. L'icône correspondant à l'ISO s'affichera ensuite sur l'écran LCD.

#### **Mesure**

Ce paramètre vous permet de régler le point de mesure.

- 1. Appuyez sur le bouton SET.
- 2. Appuyez sur les boutons Gauche / Droite pour sélectionner **Mesure**.
- 3. Appuyez sur les boutons Haut / Bas pour choisir : Pondérée centrale / Multi / Spot.
- 4. Appuyez de nouveau sur le bouton SET pour confirmer votre sélection.

## **Langue**

L'appareil photo dispose de plusieurs langues.

- 1. Appuyez sur le bouton SET.
- 2. Appuyez sur les boutons Gauche / Droite pour sélectionner **Langue**.
- 3. Appuyez sur les boutons Haut / Bas pour choisir votre langue.
- 4. Appuyez de nouveau sur le bouton SET pour confirmer votre sélection.

# **Heure / Date**

Ce paramètre vous permet de régler la date et l'heure du système qui seront d'ailleurs affichées sur les photos si vous les activez.

- 1. Appuyez sur le bouton SET.
- 2. Appuyez sur les boutons Gauche / Droite pour sélectionner **Heure / Date**.

3. Appuyez sur les boutons Haut / Bas pour sélectionner : Marche – pour afficher la date sur la photo lorsque vous la téléchargez sur votre ordinateur / Arrêt – pas de date sur les photos / Configuration de la date – pour régler la date.

- 4. Si vous sélectionnez Configuration de la date :
	- Appuyez sur le bouton SET pour entrer dans le menu de configuration de la date.
	- Appuyez sur les boutons Gauche / Droite pour renseigner : Année / Mois / Date / Heure /

Minute / Seconde / AM.

- Appuyez sur les boutons Haut / Bas pour sélectionner les valeurs.
- 5. Appuyez de nouveau sur le bouton SET pour confirmer votre sélection.

#### **Mode silencieux**

Ce paramètre vous permet d'activer ou de désactiver le son qu'émettent les boutons de l'appareil photo.

- 1. Appuyez sur le bouton SET.
- 2. Appuyez sur les boutons Gauche / Droite pour sélectionner **Mode silencieux**.
- 3. Appuyez sur les boutons Haut / Bas pour choisir : Activer / Désactiver.
- 4. Appuyez de nouveau sur le bouton SET pour confirmer votre sélection.

### **Arrêt automatique**

Le paramétrage par défaut pour l'arrêt automatique de l'appareil photo est de 3 minutes, pour le modifier il suffit de procéder comme suit :

- 1. Appuyez sur le bouton SET.
- 2. Appuyez sur les boutons Gauche / Droite pour sélectionner **Arrêt automatique**.
- 3. Appuyez sur le bouton SET pour entrer dans le sous-menu.
- 4. Appuyez sur les boutons Haut / Bas pour sélectionner une durée : 1 min / 3 min / 5 min / Désactiver.
- 5. Appuyez de nouveau sur le bouton SET pour confirmer votre sélection.

**Remarque :** Si ce paramètre est désactivé, l'appareil photo ne s'éteindra pas tant que la batterie ne sera pas totalement déchargée ou que ce dernier ne sera pas éteint manuellement.

## **Fréquence**

- 1. Appuyez sur le bouton SET.
- 2. Appuyez sur les boutons Gauche / Droite pour sélectionner **Fréquence**.
- 3. Appuyez sur les boutons Haut / Bas pour sélectionner : 50Hz / 60Hz.
- 4. Appuyez de nouveau sur le bouton SET pour confirmer votre sélection.

#### **Formater la carte mémoire**

Cette option formatera la carte mémoire et effacera tous les photos et vidéos stockées dessus, y compris les fichiers protégés.

- 1. Appuyez sur le bouton SET.
- 2. Appuyez sur les boutons Gauche / Droite pour sélectionner **Formater la carte mémoire**.
- 3. Appuyez sur le bouton SET pour entrer dans le sous-menu.
- 4. Appuyez sur les boutons Haut / Bas pour sélectionner : Oui / Non.
- 5. Si vous sélectionnez Non, appuyez sur le bouton SET pour confirmer. L'appareil retournera alors en mode photo.

6. Sinon sélectionnez Oui puis sur le bouton SET pour confirmer le démarrage du formatage.

**Remarque :** Veuillez procéder au formatage avec précaution. Une fois la carte mémoire formatée, tous les fichiers stockés dessus seront définitivement supprimés. Il est fortement conseillé de transférer l'ensemble des photos et vidéos ou vos autres fichiers importants sur votre ordinateur avant de procéder à un formatage.

### **Réglages par défaut**

Ce paramètre vous permet de réinitialiser les paramètres de votre appareil photo en restaurant les valeurs usine.

- 1. Appuyez sur le bouton SET.
- 2. Appuyez sur les boutons Gauche / Droite pour sélectionner **Réglages par défaut**.
- 3. Appuyez sur le bouton SET pour entrer dans le sous-menu.
- 4. Appuyez sur les boutons Haut / Bas pour sélectionner : Oui / Non.
- 5. Si vous sélectionnez Non, appuyez sur le bouton SET pour confirmer. L'appareil retournera alors en mode photo.
- 6. Sinon appuyez sur Oui puis sur le bouton SET pour procéder à la restauration des réglages par défaut.

**Remarque :** Tous les paramètres définis par l'utilisateur seront perdus à moins qu'ils ne correspondent à des paramètres par défaut.

# **MODE ENREGISTREMENT VIDÉO :**

Appuyez sur le bouton MODE pour sélectionner le mode d'enregistrement vidéo puis appuyer sur le bouton obturateur pour commencer à filmer. L'icône vidéo  $\blacksquare$ s'affichera en haut à gauche de l'écran LCD et le temps d'enregistrement écoulé en haut à droite. Le point rouge clignotant  $\bullet$  apparaîtra également à l'écran pour vous indiquer que l'enregistrement vidéo est en cours.

#### **Remarque :**

- Vous pourrez ensuite visualiser votre vidéo via le mode lecture de l'appareil photo.

- Chaque fichier vidéo est enregistré au format AVI.

- Si vous atteignez le temps d'enregistrement vidéo maximal de 29 minutes, l'appareil s'éteindra automatiquement. Dans ce cas, il vous suffit juste de le redémarrer en rappuyant sur le bouton d'alimentation.

# **MODE LECTURE :**

Grâce au mode lecture, vous pouvez visualiser les photos et vidéos sauvegardés sur la carte mémoire. Vous pouvez également faire pivoter, protéger, supprimer, rogner, imprimer et lancer un diaporama de vos photos. Pour y accéder, appuyez sur le bouton MODE puis une icône apparaîtra sur l'écran LCD pour vous indiquer que le mode lecture est activé.

#### **Remarque :**

1. Aucun fichier n'apparaîtra sur l'écran LCD s'il n'y a pas de photos ou de vidéos enregistrées sur la carte mémoire.

2. Veuillez définir vos paramètres d'enregistrement vidéo en mode enregistrement vidéo.

#### **Visionnage en diaporama**

Vous pouvez choisir le temps d'affichage de chaque photo à l'écran lors de l'utilisation du visionnage en diaporama.

1. Appuyez sur le bouton SET.

2. Appuyez sur les boutons Gauche / Droite pour sélectionner **Diaporama.**

3. Appuyez sur les boutons Haut / Bas pour sélectionner la durée de visionnage de chaque photo : 3 sec / 5 sec / 10 sec.

4. Appuyez sur le bouton SET pour confirmer votre sélection et lancer le diaporama de vos photos.

## **Fonctions du mode lecture :**

Sélectionnez tout d'abord une photo à faire pivoter, protéger, supprimer ou imprimer.

#### **F** Supprimer

Vous pouvez supprimez les photos et vidéos indésirables pour libérer plus de mémoire. Vous pouvez le faire fichier par fichier ou bien procéder à une suppression entière de l'ensemble des photos et vidéos non protégées stockées sur la carte mémoire.

En mode photo/enregistrement vidéo, appuyez sur le bouton de suppression (ou bouton Gauche) pour supprimer la dernière photo/vidéo.

En mode lecture, veuillez procéder comme suit :

- 1. Appuyez sur les boutons Gauche / Droite pour sélectionner une photo puis appuyez sur SET pour valider.
- 2. Appuyez sur le bouton SET.
- 3. Appuyez sur les boutons Gauche / Droite pour sélectionner **Supprimer**.
- 4. Appuyez sur les boutons Haut / Bas pour sélectionner : Supprimer cette photo? / Supprimer toutes les images ? / Annuler.
- 4. Appuyez de nouveau sur le bouton SET pour confirmer.
- 5. Appuyez sur les boutons Haut / Bas pour choisir : Oui / Non.
- 6. Si vous sélectionnez Non, appuyez sur le bouton SET pour valider et l'appareil retournera alors en mode lecture.
- 7. Sinon appuyez sur Oui puis sur le bouton SET pour valider la suppression.

#### **Pivoter**

Cette fonction vous permet de faire pivoter des photos.

- 1. Appuyez sur le bouton SET.
- 2. Appuyez sur les boutons Gauche / Droite pour sélectionner une photo puis appuyez sur SET pour valider.
- 3. Appuyez sur les boutons Haut / Bas pour sélectionner un angle de rotation ou annuler la modification : 90° / 180° / 270° / Annuler.
- 5. Appuyez de nouveau sur le bouton SET pour confirmer la rotation.

**Remarque :** Le message " Sauvegarde en cours " apparaîtra sur l'écran LCD après avoir appuyé sur le bouton SET.

## **Protéger / Verrouiller**

Vous pouvez protéger vos photos/vidéos contre toute suppression accidentelle.

- 1. Appuyez sur le bouton SET.
- 2. Appuyez sur les boutons Gauche / Droite pour sélectionner une photo puis appuyez sur SET pour valider.
- 3. Appuyez sur les boutons Gauche / Droite pour sélectionner **Protéger / Verrouiller**.
- 4. Appuyez sur les boutons Haut / Bas pour choisir : Verrouiller cette photo / Déverrouiller cette photo. / Verrouiller toutes les images / Déverrouiller toutes les images.
- 5. Appuyez sur le bouton SET pour confirmer.
- 6. Lorsque vous visualiserez des photos ou des vidéos, une icône de verrouillage des fichiers protégés s'affichera à l'écran.

### **Imprimer**

Les photos peuvent être imprimées via n'importe quelle imprimante disposant de la fonction PictBridge :

- 1. Sélectionnez la photo à imprimer.
- 2. Appuyez sur le bouton SET.
- 3. Appuyez sur les boutons Gauche / Droite pour sélectionner l'icône d'impression
- 4. Appuyez sur les boutons Haut / Bas pour sélectionner : Imprimer / Annuler.
- 5. Appuyez de nouveau sur la touche SET pour confirmer votre choix.
- 6. Si l'impression sans fil échoue, veuillez connecter l'appareil photo à votre imprimante via le câble USB.

## **Lecture des fichiers vidéo**

Sélectionnez le fichier AVI que vous souhaitez lire puis appuyez sur le bouton d'obturateur pour le lire. Pour mettre en pause, appuyer de nouveau sur le bouton obturateur.

# **Téléchargement des photos et vidéos sur votre ordinateur**

- 1. Mettre en marche l'appareil photo.
- 2. Sélectionnez le mode lecture.
- 3. Connectez ensuite l'appareil photo à votre ordinateur grâce au câble USB fourni.
- 4. La fenêtre d'actions associées au disque amovible correspondant à l'appareil photo apparaît alors sur l'écran de votre ordinateur.

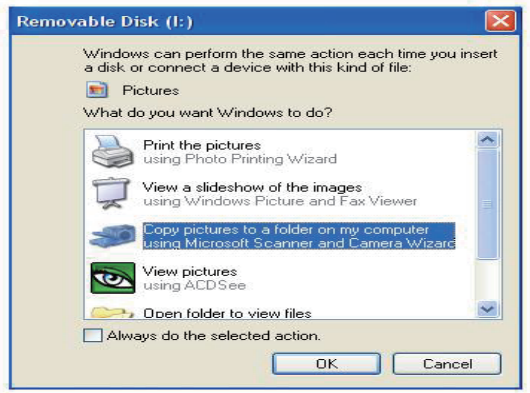

- 5. Cliquez sur "Ouvrir le dossier pour consulter les fichiers", les photos seront stockées dans le sous-dossier DCIM.
- 6. Vous pouvez enfin copier puis coller les photos que vous désirez dans le dossier de votre choix sur votre ordinateur.

# **CARACTÉRISTIQUES TECHNIQUES :**

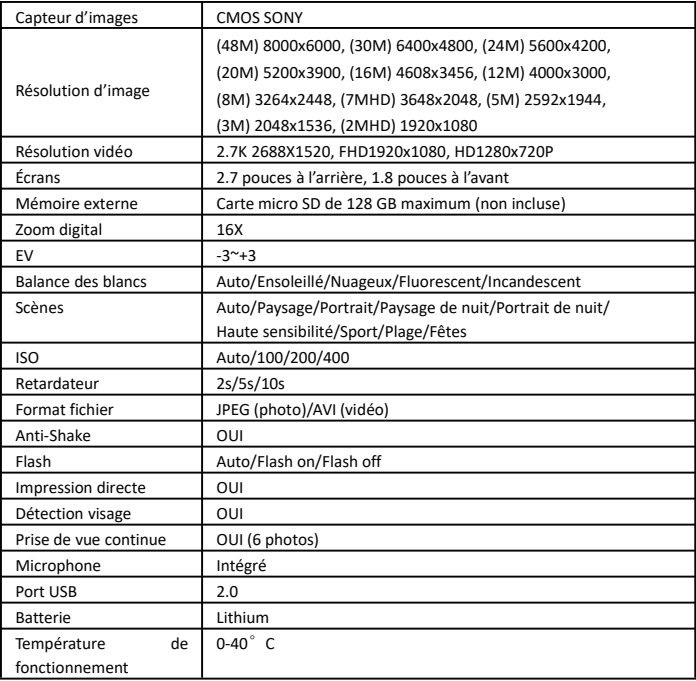

# **PROBLÈMES COURANTS ET SOLUTIONS**

#### **Q : J'ai pris des photos mais mon ordinateur ne reconnaît pas mon appareil photo. Que dois-je faire ?**

**A :** Tout d'abord, assurez-vous de bien avoir pris des photos. Prenez quelques photos en guise de test, puis essayez de les télécharger sur votre ordinateur en y connectant l'appareil photo via le câble USB de chargement. Sinon, vous pouvez insérer la carte mémoire directement dans votre lecteur de carte d'ordinateur si celui-ci en possède un ou utiliser un lecteur de carte externe qui peut être connecté à votre port USB d'ordinateur. Vérifiez également que votre ordinateur dispose des exigences minimales comme indiquées au début de ce manuel d'instructions.

#### **Q : Comment puis-je m'assurer que je n'ai pas omis de photos importantes ?**

**A :** Comme toutes les photos sont stockées sur la carte micro-SD insérée dans votre appareil photo, assurez-vous qu'il y a toujours assez d'espace disponible sur la carte pour vous permettre de prendre des photos. Il est recommandé de transférer régulièrement les fichiers enregistrés sur la carte mémoire dans votre PC pour libérer plus de mémoire.

#### **Q : L'appareil photo fonctionnera-t-il normalement si j'utilise le système MAC ?**

**A :** L'appareil photo peut également être utilisé comme disque amovible sur Mac OSX (version 10.5.x ou supérieure).

# **HAUPTEIGENSCHAFTEN**

- 3 Meter wasserdicht, Photoaufnahme und Videoaufnahme unter Wasser
- Video Auflösung: 2.7K 2688x1520, FHD 1920x1080, HD 1280x720P
- Maximale Bildauflösung: 48 MP
- Komfortable Doppelbildschirme, 1,8 Zoll Frontdisplay, 2,7 Zoll TFT Rückseiten-Display
- Gesichtserkennung, Bildstabilisierung, Webcam-Funktion, verschiedene Motiv
- 16X digital zoom
- Hochgeschwindigkeit-Serienbildaufnahme
- Eingebauter Lautsprecher, Mikrofon
- Micro-SD-Karte bis zu 128GB (nicht im Lieferumfang enthalten)
- Eingebauter LED-Blitz

# **VORBEREITUNG FÜR DEN EINSATZ**

## **Installation der Lithiumbatterie**

Vor dem ersten Gebrauch bitte legen Sie die mit Ihrer Kamera mitgelieferte Lithiumbatterie ein.

1. Schieben Sie den Batteriedeckel an der Unterseite der Kamera:

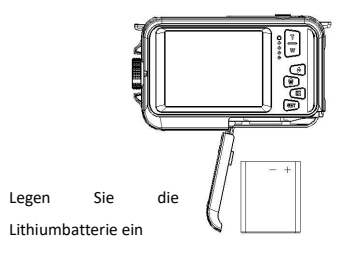

- 2. Bitte legen Sie die Batterie in einer rechten Richtung ein.
- 3. Den Batteriedeckel schließen.

**Bemerkungen:** Bitte nehmen Sie die Batterie aus, wenn Sie die Kamera längere Zeit nicht benutzen.

# **Aufladen der Lithiumbatterie**

Schließen Sie die Kamera über den USB-Anschluss an Ihren Computer an. Die Grüne LED leuchtet auf, um den Ladevorgang anzuzeigen. Die LED erlischt, wenn die Batterie vollständig aufgeladen ist.

#### **Systemvoraussetzungen -Windows 7/XP3**

Ihr Computer sollte die folgenden Mindestanforderungen erfüllen, um Fotos und Videos übertragen zu können:

- Windows7 / XP System oder höher, Pentium-Prozessor
- 128 MB Speicher / 150 MB freier Speicherplatz / USB-Schnittstelle
- Empfohlene Bildschirmauflösung: 1024x768 Auflösungen, 16 Bit Farbe oder höher.

#### **Windows Vista Systemvoraussetzungen - Windows Vista**

Bei Windows Vista sollte Ihr Computer die folgenden Mindestanforderungen erfüllen, um Fotos und Videos übertragen zu können:

- 800 MHz Prozessor und 512 MB Systemspeicher
- 20 GB Festplatte mit mindestens 16 GB freiem Speicherplatz
- Unterstützung für SVGA-Grafiken
- USB-Schnittstelle

#### **Systemvoraussetzungen - Mac**

- Power Macintosh G3 500 MHz oder höher Konfiguration
- Mac OS X-Version oder 10.5.x oder ältere Version
- 256 MB oder mehr Systemspeicher mit 150 MB freiem Speicherplatz
- 800x600 oder höher Bildschirmauflösung

# **Kamera-übersicht:**

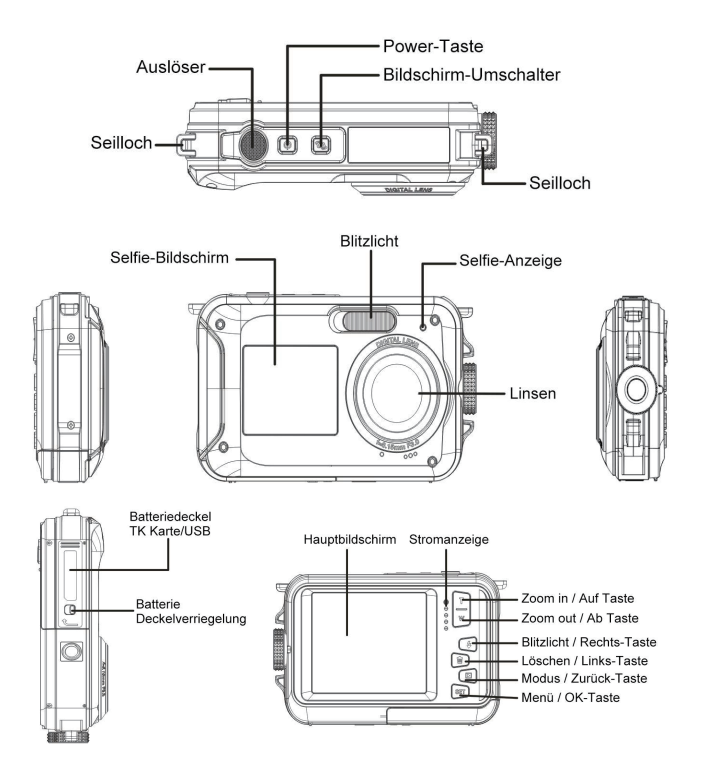

# **Symbol:**

## **Batteriestrom**

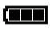

*Fully charge battery*

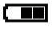

*Medium charged battery*

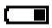

*Low battery*

# **Qualität**

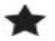

*Common*

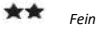

**★★**<br>★ Superfein

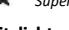

# **Blitzlicht**

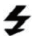

*Blitz EIN*

*Auto Blitz*

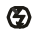

*Blitz AUS*

# **Mode**

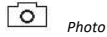

*Video*

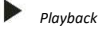

# **Selbstauslöser**

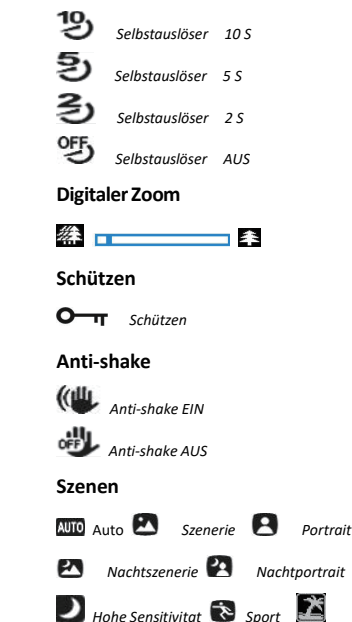

*Strand*

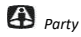

#### **Mikro-SD-Karte einstecken**

Die Kamera unterstützt die Micro SD Speicherkarte bis zu Max. 128GB (nicht mitgeliefert). Der interne Speicher der Kamera kann nur ein Foto für Testzwecke speichern.

Bitte stecken Sie vor dem Gebrauch eine Micro-SD-Karte in den Speicherkartensteckplatz ein. Achten Sie darauf, dass die Karte richtig eingesteckt ist.

Wenn die Karte richtig eingesetzt ist, schieben sie glatt ein und ein "Klick" Ton wird bestätigen, dass sie richtig eingerastet ist. Ein Symbol der Micro SD-Karte wird auf dem LCD-Bildschirm angezeigt, um zu bestätigen, dass die Kamera die Karte erkannt hat.

Um die Karte auszunehmen, drücken Sie die Karte einfach fest und es wird aus dem Speicherkartensteckplatz herausspringen.

#### **Bemerkungen:**

1. Alle Fotos werden auf der Micro SD-Karte gespeichert, sobald die Micro SD-Karte eingesteckt ist.

2. Beim Formatieren werden alle Daten auf der Speicherkarte löschen.

3. Beim Formatieren nehmen Sie die Micro SD-Karte nicht aus, da dies die Karte beschädigen wird.

#### **Kamera einschalten**

Drücken Sie die POWER-Taste an der Oberseite der Kamera, um die Kamera einzuschalten. Der LCD-Bildschirm wird aktiviert zur Bestätigung, dass die Kamera funktioniert.

#### **Power off**

Drücken Sie den Netzschalter, um die Kamera auszuschalten. Wenn der Akku fast leer ist, zeigt die Kamera ein rotes Symbol **Ethiopie auf dem LCD** an und schaltet sich nach einigen Sekunden automatisch aus.

# **PHOTOAUFNAHMEMODUS:**

Nach dem Einschalten der Kamera wird das Symbol  $\boxed{\circ}$  auf dem LCD-Bildschirm angezeigt, um zu bestätigen, dass die Kamera im Fotomodus ist.

#### **Umschalten zwischen Bildschirmen**

Um zwischen den vorderen und hinteren Bildschirmen zu wechseln, drücken Sie den Bildschirm-Umschalter.

Bei jedem Drücken dieser Taste werden der vordere 1,8-Zoll-Bildschirm und der hintere 2,7-Zoll-Bildschirm nacheinander aktiviert.

#### **Fotografieren**

Zum Fotografieren drücken Sie den Auslöser.

Während das Foto auf der Speicherkarte gespeichert ist, tritt eine leichte Verzögerung auf.

Nach der Aufnehme eines Fotos zeigt die auf dem Bildschirm angezeigte Nummer an, wie viele Fotos mit der aktuellen Einstellungen und der Größe der Speicherkarte in die Kamera weiter aufgenommen werden können.

Eine Meldung wird auf dem Bildschirm angezeigt, wenn die SD-Karte voll ist.

Um fortzufahren, übertragen Sie bitte alle Daten von der SD-Karte auf Ihren Computer oder stecken Sie eine neue Speicherkarte ein.

### **Digitaler Zoom**

Mit dem Digitalzoom können Objekte um den Faktor acht vergrößert werden. Drücken Sie die Zoom-Taste (W), um

das Motiv zu vergrößern, und drücken Sie dann die Verkleinerungstaste (T), um zu verkleinern. Das Symbol W T **T** wird auf dem LCD-Bildschirm angezeigt.

Die Kamera verfügt über einen 4-fach Digitalzoom.

Drücken Sie die Taste Auf zum Vergrößern und die Taste Ab zum Verkleinern.

## **Eingebautes Blitzlicht**

Drücken Sie die Taste "Blitz", um die verschiedenen Blitzmodi zu aktivieren.

Das Symbol <sup>3</sup> zeigt "Blitz Aus" an. Der Blitz funktioniert nicht, wenn dieser Modus ausgewählt ist.

Das Symbol <sup>4</sup>A zeigt den "Auto Flash" -Modus an und die Kamera aktiviert den Blitz automatisch, wenn dies bei schlechten Lichtverhältnissen erforderlich ist.

Das Symbol  $\blacktriangleright$  zeigt "Blitzmodus" an und der Blitz wird bei jeder Aufnahme eines Fotos ausgelöst.

#### **Szenen**

Es stehen die folgenden Szenenmodi zur Verfügung, um die Aufnahme von Fotos in verschiedenen Umgebungen zu ermöglichen:

Auto, Szenerie, Portrait, Natchtszenerie, Nachtporträt, Hohe Sensitivitat, Sport, Strand, Party. Bei Bedarf können Sie einen Modus auswählen, der dem Zustand am besten entspricht, in dem Sie fotografieren.

Drücken Sie die Power-Taste, um die Kamera einzuschalten,

Das Symbol Wird oben links auf dem LCD-Display angezeigt.

1. Drücken Sie die Menü-Taste

2. Drücken Sie die die Tasten links/rechts, um das Symbol "Szene" <a>

3. Drücken Sie die Taste auf / ab, um Ihre gewünschte Szene auszuwählen.

Auto, Szenerie, Portrait, Natchtszenerie, Nachtporträt, Hohe Sensitivitat, Sport, Strand, Party. 4. Drücken Sie die Taste "OK"zur Bestätigung.

## **Fotoauflösung auswählen**

1. Drücken Sie die Menü-Taste

2. Drücken Sie die Taste Links / Rechts, um das Fotogrößensymbol **auf auszuwählen.** 

3. Drücken Sie die Taste Auf / Ab zur Auswahl:

(48M) 8000x6000, (30M) 6400x4800, (24M) 5600x4200, (20M) 5200x3900,

(16M) 4608x3456, (12M) 4000x3000, (8M) 3264x2448, (7MHD) 3648x2048,

(5M) 2592x1944, (3M) 2048x1536, (2MHD) 1920x1080

4. Drücken Sie die OK-Taste zur Bestätigung Ihrer Auswahl. Das Fotogrößensymbol wird auf dem Bildschirm angezeigt.

## **Qualität**

Diese Funktion stellt die allgemeine Qualität Ihres Fotos ein.

1. Drücken Sie die die Tasten links/rechts, um die Qualität-Option im Einstellungsmenü auszuwählen.

2. Drücken Sie die Taste Auf / Ab zur Auswahl: Super Fein / Fein / Normal.

3. Press the Up / Down keys to select: Normal / Fine / Super fine.

4. Drücken Sie die OK-Taste zur Bestätigung. Das entsprechende Symbol wird auf dem LCD-Bildschirm angezeigt.

5. Das der ausgewählten Qualität entsprechende Symbol wird dann auf dem LCD-Bildschirm angezeigt.

## **Selbstauslöser**

When the self-timer is on, the picture is taken a few seconds after the shutter key is pressed. Ideal for group shots, we recommend you to use a tripod or to place the camera on a stable surface if you wish to use the self-timer.

- 1. Drücken Sie die Menü-Taste
- 2. Drücken Sie die die Tasten links/rechts, um das Symbol "Selbstauslöser" (3) zu wählen
- 3. Drücken Sie die die Tasten auf/ab, um die Optionen für den Selbstauslöser anzuzeigen.
- 4. Drücken Sie die OK-Taste zur Bestätigung Ihrer Auswahl.
- 5. Das der ausgewählten Selbstauslöserzeit entsprechende Symbol wird dann auf dem LCD-Bildschirm angezeigt.

**Hinweis**: Diese Funktion schaltet sich nach jedem Gebrauch automatisch aus.

#### **Anti-shake**

Ihre Kamera hat eine Anti-Shake-Funktion zur bessere Bildqualität, wenn kein Stativ verwendet wird.

1. Drücken Sie die Menü-Taste

- 2. Drücken Sie die die Tasten links/rechts, um das Symbol "Anti Shake" (Vu zu wählen
- 3. Drücken Sie die die Tasten auf/ab, um das "anti shake" zu wählen
- 4. Drücken Sie die OK-Taste zur Bestätigung Ihrer Auswahl.

5. Das Symbol (Vuird auf dem LCD-Bildschirm angezeigt zur Bestätigung, dass die Anti Shake Funktion aktiviert ist.

#### **Gesichtserkennung**

Die Gesichtserkennungsfunktion zu aktivieren.

1. Drücken Sie die Menü-Taste

2. Drücken Sie die die Tasten links/rechts, um das Symbol "Gesichtserkennung" su wählen

3. Drücken Sie die die Tasten auf/ab, um die "Gesichtserkennung" zu aktivieren /deaktivieren.

4. Drücken Sie die OK-Taste zur Bestätigung Ihrer Auswahl.

#### **Serienaufnahmen**

Mit der Serienbildfunktion können Sie 6 einzelne Fotos in schneller Folge mit nur einem Druck auf den Auslöser aufnehmen.

- 1. Drücken Sie die Menü-Taste
- 2. Drücken Sie die die Tasten links/rechts, um das Symbol "Serienaufnahme"  $\Box$  zu wählen
- 3. Drücken Sie die die Tasten auf/ab, um die "Serienaufnahme" zu aktivieren /deaktivieren.
- 4. Drücken Sie die OK-Taste zur Bestätigung Ihrer Auswahl.

#### **Bitte beachten Sie:**

Bei Verwendung der Funktion "Serienaufnahme" ändert sich die Fotoauflösung automatisch in VGA.

#### **Weißabgleich:**

Mit diese Option können Sie die Fotofarbe einstellen und können Sie die Fotofarbe je nach Lichtquelle anpassen.

1. Drücken Sie die die Tasten links/rechts, um die Weißabgleich-Option im Einstellungsmenü auszuwählen.

2. Drücken Sie die Taste Auf / Ab zur Auswahl: Auto / Tageslicht / Wolking / Fluoreszierend / Wolfram.

3. Drücken Sie die OK-Taste zur Bestätigung und Speicherung Ihrer Auswahl.

#### **Effekt**

This parameter allows you to give a fancy effect to your photos by changing their color.

1. Drücken Sie die die Tasten links/rechts, um die Effekt-Option im Einstellungsmenü auszuwählen.

2. Drücken Sie die die Tasten links/rechts, um die Effekt-Option im Einstellungsmenü auszuwählen.

3. Drücken Sie die OK-Taste zur Bestätigung und Speicherung Ihrer Auswahl.

#### **Sharpness**

This setting allows you to adjust the sharpness of the photo so that the image edges are clearer or more precise.

1. Press the SET key.

2. Press the Left / Right keys to select **Sharpness**.

3. Press the Up / Down keys to select: Sharp / Common / Soft.

4. Press the SET key again to confirm your selection.

#### **Belichtung**

Mit dieser Einstellung können Sie die Helligkeit des Bildes anpassen.

1. Drücken Sie die SET-Taste, um das Menü aufzurufen.

2. Drücken Sie die Rechts / Links-Taste, um den Belichtung im Menü auszuwählen.

3. Drücken Sie die Aufwärts / Abwärts-Taste, um den Belichtungswert auszuwählen (von +3 bis -3).

4. Drücken Sie die SET-Taste, um das Menü aufzurufen. Bestätigung. Das entsprechende Belichtungssymbol

erscheint am unteren Rand des LCD-Bildschirms.

**Hinweis:** Drücken Sie MODE, um zu beenden.

#### **ISO**

Dies ist eine spezielle Funktion für den Fall, dass die Lichtquelle nicht ausreicht, aber Sie können in die Umgebung, in der Sie Foto aufnehmen, den Blitz nicht verwenden.

1. Drücken Sie die die Tasten links/rechts, um die ISO-Option im Einstellungsmenü auszuwählen.

2. Drücken Sie die die Tasten auf/ab, um die ISO zu wählen. Auto/100/200/400.

3. Drücken Sie die OK-Taste zur Bestätigung und Speicherung Ihrer Auswahl.

## **Dosierung**

Mit dieser Einstellung können Sie den Messpunkt anpassen.

1. Drücken Sie die SET-Taste, um das Menü aufzurufen.

2. Drücken Sie die Rechts / Links-Taste, um den **Dosierung** im Menü auszuwählen.

3. Drücken Sie die Aufwärts / Abwärts-Taste, um Mitte / Mehrfach / Punkt auszuwählen.

4. Drücken Sie die SET-Taste, um das Menü aufzurufen. Bestätigung. Das entsprechende Belichtungssymbol

erscheint am unteren Rand des LCD-Bildschirms.

## **Sprache**

Es gibt mehrere Sprachen zur Auswahl.

1. Drücken Sie die SET-Taste, um das Menü aufzurufen.

2. Drücken Sie die Rechts / Links-Taste, um den **Sprache** im Menü auszuwählen.

3. Drücken Sie die Auf / Ab-Taste, um Ihre Sprache auszuwählen.

4. Drücken Sie die SET-Taste, um das Menü aufzurufen. Bestätigen und drücken Sie MODE, um zum Fotomodus

zurückzukehren.

# **Datum / Uhrzeit**

Damit können Sie die auf dem Foto angezeigte Systemzeit einstellen.

- 1. Drücken Sie die SET-Taste, um das Menü aufzurufen.
- 2. Drücken Sie die Rechts / Links-Taste, um den Datum / Uhrzeit im Menü auszuwählen.

3. Wählen Sie mit den Aufwärts- / Abwärtstasten: Drücken Sie die Aufwärts / Abwärts-Taste, um Folgendes

auszuwählen: "On" - zeigt das Datum auf dem Foto an, wenn es auf Ihren Computer heruntergeladen wird.

"Off" - auf dem Foto ist kein Datum angegeben.

Datumseinstellungen - Legen Sie das Systemdatum fest.

1). Drücken Sie die SET-Taste, um das Menü aufzurufen. Rufen Sie das Untermenü auf.

2). Drücken Sie die Rechts / Links-Taste, um das markierte Jahr / Monat / Tag / Stunde / Minute / Sekunde / AM

auszuwählen.

3). Drücken Sie die Aufwärts / Abwärts-Taste, um das genaue Datum und die Uhrzeit einzustellen.

4). Drücken Sie die Modus-Taste, um zum Menü zurückzukehren, und drücken Sie die SET-Taste, um das Menü

aufzurufen. Kehrt zum Fotomodus zurück.

#### **Leiser Modus**

Damit können Sie den Tastenton ein- / ausschalten.

1. Drücken Sie die SET-Taste, um das Menü aufzurufen.

2. Drücken Sie die Rechts / Links-Taste, um den **Leiser Modus** im Menü auszuwählen.

3. Wählen Sie mit den Aufwärts- / Abwärtstasten: Ein/Aus.

4. Drücken Sie die SET-Taste, um das Menü aufzurufen. Bestätigen Sie und drücken Sie die MODE-Taste, um zum Fotomodus zurückzukehren.

#### **Automatische Abschaltung**

Bitte beachten Sie: Die Standardeinstellung für die automatische Abschaltung der Kamera beträgt 3 Minuten.

Dies kann wie folgt eingestellt werden:

1. Drücken Sie die die Tasten links/rechts, um die Option Auto-Abschaltung zu wählen.

2. Drücken Sie die Taste Auf / Ab zur Auswahl: 1 Minute / 3 Minuten / 5 Minuten / Aus

3. Drücken Sie die OK-Taste zur Bestätigung und Speicherung Ihrer Auswahl.

Bemerkungen: Wenn Sie "Aus" auswählen, wird die Kamera nicht automatisch abgeschaltet,

bis die Batterie leer ist.

#### **Frequenz**

1. Drücken Sie die die Tasten links/rechts, um die Frequenz-Option im Einstellungsmenü auszuwählen.

2. Drücken Sie die Taste Auf / Ab zur Auswahl: 50Hz/60Hz.

3. Drücken Sie die OK-Taste zur Bestätigung und Speicherung Ihrer Auswahl.

## **Formation der Speicherkarte**

Bemerkungen: Die Formatierung Ihrer Speicherkarte löscht alle Daten und Dateien auf der Karte.

Bitte stellen Sie sicher, dass alle Dateien vor dem Formatieren gespeichert werden.

1. Drücken Sie die die Tasten links/rechts, um die Format-Option im Einstellungsmenü auszuwählen.

2. Drücken Sie die Taste Auf / Ab zur Auswahl: Ja/Abbrechen

3. Wenn Sie Abbrechen wählen, drücken Sie zur Bestätigung die OK-Taste. Die Kamera kehrt zum Fotomodus zurück

4. Anderenfalls drücken Sie die OK-Taste zur Bestätigung der Formatierung.

## **Werkseinstellungen**

Sie können die Einstellungen Ihrer Kamera auf die Werkseinstellungen zurücksetzen – Bitte beachten Sie: Alle benutzerdefinierten Einstellungen werden verloren, wenn sie nicht mit einigen der Standardeinstellungen übereinstimmen.

1. Drücken Sie die die Tasten links/rechts, um die Werkseinstellungen-Option im Einstellungsmenü auszuwählen.

2. Drücken Sie die die Tasten auf/ab, um die Werkseinstellung oder Abbrechen zu wählen

3. Wenn Sie Abbrechen wählen, drücken Sie die OK-Taste zur Bestätigung, die Kamera kehrt in den Fotomodus zurück.

4. Anderenfalls wählen Sie JA, um fortzufahren

5. Drücken Sie die OK-Taste zur Bestätigung Ihrer Auswahl.

# **VIDEOAUFNAHME-MODUS**

Drücken Sie die Taste "Modus", um den Videoaufnahme-Modus zu aktivieren. Drücken Sie den Auslöser, um die Aufnahme zu beginnen.

Das Videosymbol wird oben links auf dem LCD-Bildschirm angezeigt.

Die Aufnahmezeit wird oben rechts auf dem LCD-Bildschirm angezeigt

Das rote "Aufnahme" -Symbol blinkt, um zu bestätigen, dass das Video gerade aufgenommen wird.

Bemerkungen: Ihr Video kann mit der Kamera im Wiedergabemodus angesehen werden.

Nach Erreichen einer maximalen Videoaufnahmezeit von 29 Minuten stoppt die Kamera automatisch. Es kann nur manuell neu gestartet werden.

# **WIEDERGABEMODUS**

Drücken Sie die Modus-Taste, um in den Wiedergabemodus zu gelangen.

Im Wiedergabemodus wird das Symbol auf dem LCD-Bildschirm angezeigt.

Im Wiedergabemodus können Sie die auf der Speicherkarte gespeichert Foto- und Videodateien ansehen.

Sie können die Bilder auch drehen, schützen, löschen und schneiden.

Die Videodateien können geschützt oder gelöscht werden.

#### **Bemerkungen:**

1. Die Dateien werden nicht auf dem LCD-Bildschirm angezeigt, wenn keine Fotos oder Videos auf der Speicherkarte gespeichert sind.

2. Bitte stellen Sie Ihre Videoaufnahmeeinstellungen im Videoaufnahme-Modus ein.

#### **Diashow-Wiedergabe**

Sie können die Anzeigezeit jedes Foto auf dem Bildschirm im dem Vorschau-Modus auswählen.

Optionen (in Sekunden): 3s/5s/10s

#### **Verwendung der Funktionen des Wiedergabe-Modus:**

Wählen Sie ein Foto aus, um es zu drehen, zu schützen, zu löschen, zu schneiden, wiederzugeben oder zu drucken.

#### **Löschen**

Ein oder alle ungeschützten Bilder oder Videos löschen

1. Drücken Sie die Löschen-Taste im Wiedergabemodus.

- 2. Drücken Sie die die Tasten links/rechts, um das Symbol "Löschen"  $\blacksquare$  zu wählen
- 3. Drücken Sie die Taste Auf / Ab zur Auswahl: Dieses Bild / Alle Bilder / Format / Abbrechen.
- 4. Drücken Sie die OK-Taste zur Bestätigung Ihrer Auswahl.

5. Drücken Sie die Taste Auf / Ab zur Auswahl: Ja/Nein

6. Drücken Sie die OK-Taste zur Löschung.

#### **Drehen**

This function allows you to rotate photos.

1. Drücken Sie die Menü-Taste im Wiedergabemodus.

2. Drücken Sie die die Tasten links/rechts, um das Symbol "Drehen" zu wählen

3. Drücken Sie die Taste Auf / Ab zur Auswahl: 90º /180º /270º /Abbrechen.

4. Drücken Sie die OK-Taste zur Bestätigung Ihrer Auswahl.

## **Schützen**

Schützen Sie Fotos und Videos, damit sie nicht versehentlich gelöscht werden.

1. Drücken Sie die Menü-Taste im Wiedergabemodus.

2. Drücken Sie die die Tasten links/rechts, um das Symbol "Schützen" zu wählen

3. Drücken Sie die Taste Auf / Ab, um auszuwählen: sperren / entsperren.

4. Drücken Sie die OK-Taste zur Bestätigung.

5. Beim Anzeigen von Fotos oder Videos zeigen die geschützten Dateien ein Sperrsymbol auf dem Bildschirm an.

## **Druck**

Die Fotos können auf jedem Pict Bridge-fähigen Drucker ausgedruckt werden

- 1. Wähle ein zu druckende Foto aus
- 2. Drücken Sie die Menü-Taste
- 3. Drücken Sie die die Tasten links/rechts, um das Symbol "Druck"  $\bullet$  zu wählen
- 4. Drücken Sie die Taste Auf / Ab zur Auswahl: Druck / Abbrechen.
- 5. Drücken Sie die Ok- Taste, um die Option Druck aufzurufen
- 6. Sollte das kabellose Drucken fehlschlagen, schließen Sie die Kamera bitte via ein USB-Kabel an den Drucker an.

# **Videodatei abspielen**

Wählen Sie das abzuspielende Video aus.

Drücken Sie den Auslöser, um die Abspiele zu beginnen.

Drücken Sie die Taste Auf, um die Abspiele zu stoppen.

# **MANUELLE ÜBERTRAGUNG VON FOTO- UND VIDEODATEIEN AUF COMPUTER**

- 1. Kamera einschalten.
- 2. Den Wiedergabemodus auswählen
- 3. Schließen Sie die Kamera über das USB-Kabel an einen Computer an.
- 4. Das Wechselplatte-Symbol erscheint auf dem Bildschirm wie unten gezeigt
- 5. Klicken Sie auf die Wechselplatte, um die Fotos anzuzeigen, die in der Unterdatei DICM

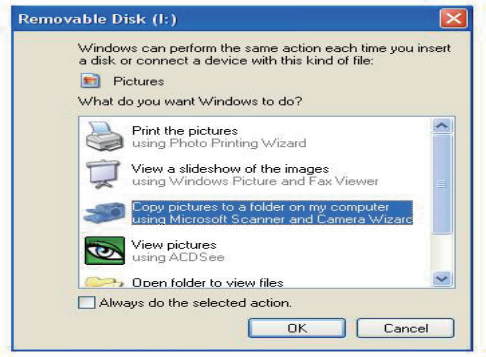

gespeichert werden.

6. Sie können die Fotos in den ausgewählten Ordner oder Speicherort kopieren und einfügen.

# **TECHNICAL SPECIFICATIONS:**

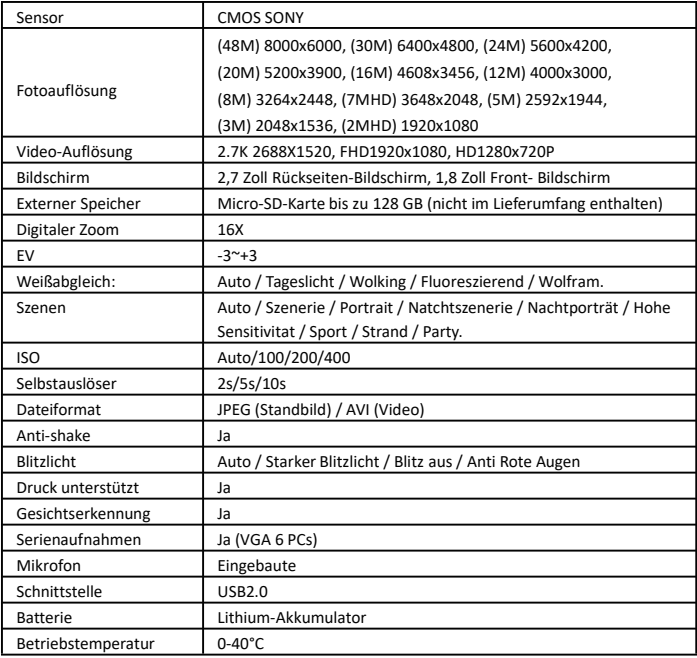

# **HÄUFIGE PROBLEME UND LÖSUNGEN**

#### **F: Was soll ich tun? Ich habe ein paar Fotos gemacht, aber der Computer erkennt meine Kamera nicht.**

**A:** Bitte stellen Sie sicher, dass Sie die Fotos gemacht haben.

Machen Sie ein paar Fotos zum Testen und laden Sie sie dann auf Ihren Computer herunter.

Alternativ versuchen Sie bitte, die Speicherkarte direkt in Ihren Computer-Kartenleser einzusetzen, oder indem Sie einen externen Kartenleser verwenden, der an den USB-Port Ihres Computers angeschlossen werden kann.

Bitte stellen Sie sicher, dass Ihr Computer die Mindestanforderungen gemäß dieser Bedienungsanleitung erfüllt.

#### **F: Wie stelle ich sicher, dass ich keine wichtigen Fotos verpasse**

**A:** Da alle Fotos auf der Micro SD-Karte in Ihrer Kamera gespeichert werden, stellen Sie bitte sicher, dass immer genügend Platz auf der Karte zur Verfügung steht, damit Sie Fotos machen können.

Es wird empfohlen, dass Sie die auf der Karte gespeicherten Fotos regelmäßig auf Ihren PC übertragen, um mehr Platz auf der Speicherkarte und als Backup für Ihre Dateien zu schaffen.

#### **F: Ob mein Gerät im MAC-System funktioniert.**

**A:** Das Gerät kann als Wechseldatenträger, Mac OSX (10.5x oder höher) betrieben werden

1-year limited warranty / garantie limitée un an / 1 Jahr eingeschränkte Garantie / garantía limitada de 1 año / garanzia limitada di 1 anno / garantia limitada de 1 ano / roczna ograniczona gwarancja / 1 év korlátozott garancia / omezená záruka 1 rok / 1 jaar beperkte garantie / 1 год ограниченной гарантии **Made in China** 

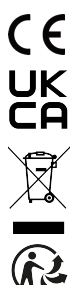

#### Notice of compliance for the European Union:

products bearing the CE mark comply with the applicable European directives and associated harmonised European standards.

#### Disposal of waste equipment by users in the European Union:

this symbol means that according to local laws and regulations, it is prohibited to dispose ofthis product with household waste. Instead, it is your responsibility to protect the environment and human health by handing over your used device to a designated collection point for the recycling of waste electrical and electronic equipment. For more information about where you can drop off your waste equipment for recycling, please contact your local city office, your household waste disposal service or the shop where you purchased the product.

After sales service / service après vente / Kundendienst / servicio postventa / servico pós venda / servizio post vendita / servico pós venda / serwis posprzedażowy / poprodejní servis / értékesítés utáni szolgáltatás / dienst na verkoop / послепродажное обслуживание:

@: aftersaleservice@gtcompany.fr + 33 (0) 1.85.49.10.26

#### Product manufactured for and distributed by:

GT COMPANY - 5 rue de la Galmy - 77700 Chessy - France - +33 (0) 1.61.10.09.25 www.gtcompany.fr

AgfaPhoto is used under license of Agfa-Gevaert NV. For this product a sublicense has been granted by AgfaPhoto Holding GmbH (www.agfaphoto.com). Neither Agfa-Gevaert NV nor AgfaPhoto Holding GmbH manufacture this product or provide any product warranty or support. For service, support and warranty information, Contact the distributor or manufacturer.

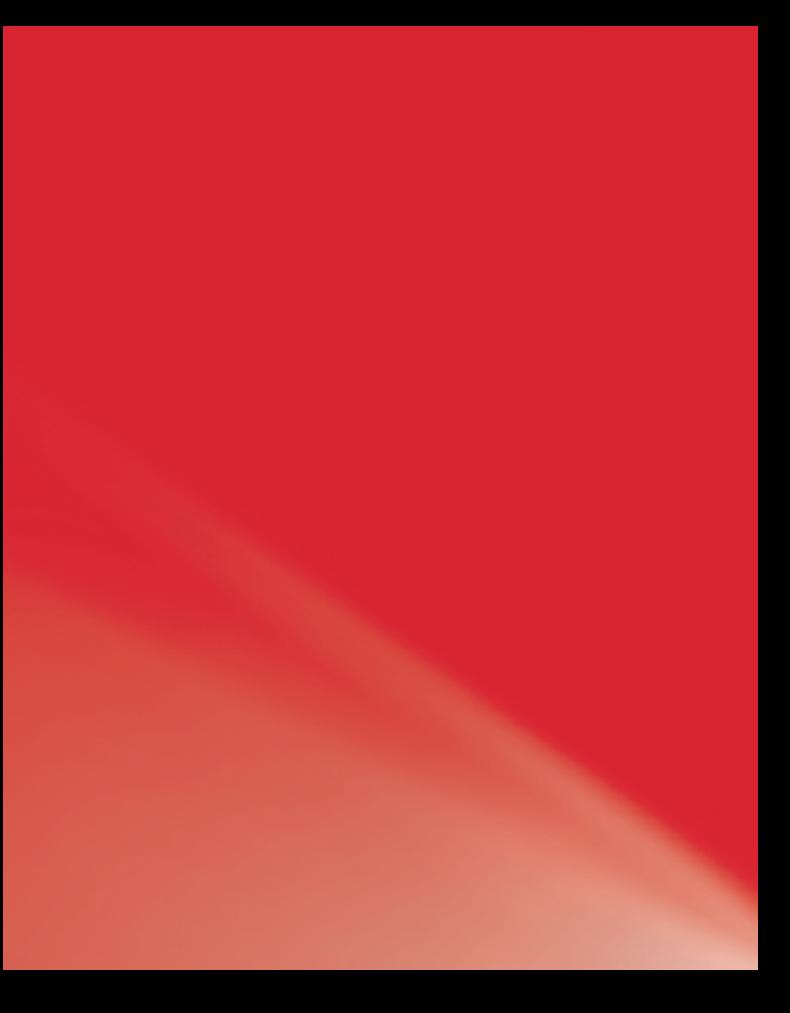